# **Technologie Informacyjno-Komunikacyjne w procesie uczenia – nauczania**

- 1. Definicja
- 2. Podstawy prawne
- 3. Wybór użytecznych aplikacji i programów

**Art. 1 System oświaty zapewnia w szczególności:** 

**(…)**

**21) upowszechnianie wśród dzieci i młodzieży wiedzy o bezpieczeństwie oraz kształtowanie właściwych postaw wobec zagrożeń, w tym związanych z korzystaniem z technologii informacyjno-komunikacyjnych, i sytuacji nadzwyczajnych;** 

**22) kształtowanie u uczniów umiejętności sprawnego posługiwania się technologiami informacyjno-komunikacyjnymi;** 

**Art. 27 Szkoły i placówki zapewniające uczniom dostęp do Internetu są obowiązane podejmować działania zabezpieczające uczniów przed dostępem do treści, które mogą stanowić zagrożenie dla ich prawidłowego rozwoju, w szczególności zainstalować i aktualizować oprogramowanie zabezpieczające.** 

Ustawa z dnia 14 grudnia 2016 r. Prawo oświatowe (Dz. U. 2020 poz. 910 z późn. zm.)

# **1. Definicja**

**Technologie Informacyjno-Komunikacyjne** (TIK) zespół technologii przetwarzających, gromadzących i przesyłających informacje w formie elektronicznej. Mówiąc o TIK, zwyczajowo mamy na myśli: sprzęt, oprogramowanie, infrastrukturę posiadaną przez szkołę, Internet i jego zasoby.

# **Trzy złote zasady pracy z TIK**

- 1. Technologia jest narzędziem, a nie celem samym w sobie wykorzystujemy ją w sposób świadomy i przemyślany.
- 2. Technologia wspiera konstruktywistyczne podejście do procesu ucznia się nauczania, według którego uczeń jest twórcą własnych zasobów edukacyjnych.
- 3. Wykorzystujemy TIK, wprowadzając takie metody pracy, które angażują uczniów (nauczanie interdyscyplinarne, praca projektowa, odwrócona klasa, wprowadzanie podstaw programowania na zajęcia przedmiotowe, elementy gamifikacji, projekty filmowe, graficzne prezentacje treści itp.)

# **10 użytecznych wskazówek, jak z sukcesem rozpocząć pracę z TIK**

- 1. Nie bój się technologii. Eksperymentuj i nie przejmuj się, jeśli czegoś nie będziesz potrafił/a wykonać za pierwszym razem. Inspiracji poszukaj np. w szerokich zasobach Internetu. Ale pamiętaj – TIKu nie musisz używać cały czas i na każdej lekcji.
- 2. TIK potrzebuje stabilnego dostępu do Internetu. Przed lekcją, podczas której chcesz korzystać z technologii (zasoby Internetu, aplikacje, programy), upewnij się, że sieć jest stabilna i uczniowie mają do niej dostęp.
- 3. Wybierz z szerokiej listy na początek tylko kilka aplikacji/programów. Zapoznaj się z ich działaniem i włącz do praktyki szkolnej. Potem stopniowo poszerzaj liczbę wykorzystywanych aplikacji i programów, zawsze pamiętając o celowości użycia danego narzędzia.
- 4. Opracuj z uczniami obowiązujący w klasie regulamin wykorzystania narzędzi TIK (tablety, smartfony itp.) w porozumieniu z innymi nauczycielami pracującymi z daną klasą. Ale pamiętaj, by nie narzucać go uczniom. Niech to będzie także przez nich wypracowany regulamin. Łatwiej ci wtedy będzie egzekwować jego przestrzeganie.
- 5. Jeśli uczniowie pracują na własnych urządzeniach, zadbaj o możliwość doładowania ich w szkole.
- 6. Spotkaj się z rodzicami. Wyjaśnij, jak chcesz wykorzystywać technologie podczas zajęć. Odpowiedz na ich ewentualne pytania.
- 7. Dąż do ciągłego rozwijania swoich umiejętności, współpracuj i dziel się z innymi nauczycielami z twojej szkoły. Organizujcie warsztaty szkolne z TIK, koleżeńskie obserwacje lekcji, wymieniajcie się swoimi odkryciami. Dbajcie także i o to, by nie proponować uczniom zbyt wielu zadań z różnych przedmiotów realizowanych przy użyciu tych samych narzędzi.
- 8. Wypracuj zasady oceniania pracy uczniów z wykorzystaniem TIK. Uwzględnij w nich, obok samodzielności, takie kryteria jak kreatywność i innowacyjność, sprawność wyszukiwania i krytycznej analizy źródeł danych, umiejętność współpracy online.
- 9. Nie obawiaj się, jeśli czegoś nie wiesz. Korzystaj z umiejętności swoich uczniów.
- 10. Co pewien czas, dokonaj ewaluacji własnej pracy z wykorzystaniem TIK.

## **Przykładowe zastosowania TIK w procesie uczenia – nauczania**

- ✔ Planowanie własnej pracy i pracy uczniów
- $\checkmark$  Sprawna wzajemna komunikacja
- ✔ Wspólne tworzenie dokumentów
- $\checkmark$  Szybkie i angażujące sprawdzanie wiedzy uczniów
- ✔ Tworzenie klasowych blogów
- ✔ Korzystanie z interaktywnych ćwiczeń
- $\vee$  Projekty edukacyjne (WebQuesty)
- ✔ Opracowywanie multimedialnych relacji z wydarzeń
- $\checkmark$  Tworzenie uczniowskich projektów filmowych
- $\vee$  Nauka poza klasa lekcyjna

# **Model SAMR**

# **MODEL SAMR** Dr. Ruben R. Puentedura

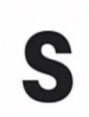

### Substytucja, podstawienie

Technologia działa jako bezpośredni substytut<br>dotychczasowych narzędzi, brak zmiany funkcjonalnej.

**Ulepszanie** 

Transformacja

#### **Poszerzanie**

- VIIII IIIII IIIII<br>Technologia działa jako bezpośredni substytut dotychczasowych<br>narzędzi, widoczna zmiana funkcjonalna.

# Modyfikacja

Technologia umożliwia wykonywanie nowych zadań.

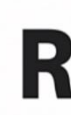

# Redefinicja

M

Technologia umożlwia wykonywanie zadań, których wcześniej nie można było sobie wyobrazić.

# **2. Podstawy prawne**

### **Rozporządzenie Ministra Edukacji Narodowej**

z dnia 14 lutego 2017 r.

**w sprawie podstawy programowej wychowania przedszkolnego oraz podstawy programowej kształcenia ogólnego dla szkoły podstawowej, w tym dla uczniów z niepełnosprawnością intelektualną w stopniu umiarkowanym lub znacznym, kształcenia ogólnego dla branżowej szkoły I stopnia, kształcenia ogólnego dla szkoły specjalnej przysposabiającej do pracy oraz kształcenia ogólnego dla szkoły policealnej**

*(Dz. U. z 2017 r., poz. 356)*

**Załącznik nr 2** 

# **PODSTAWA PROGRAMOWA KSZTAŁCENIA OGÓLNEGO DLA SZKOŁY PODSTAWOWEJ**

Szkoła ma stwarzać uczniom warunki do nabywania wiedzy i umiejętności potrzebnych do rozwiązywania problemów z wykorzystaniem metod i technik wywodzących się z informatyki, w tym logicznego i algorytmicznego myślenia, programowania, posługiwania się aplikacjami komputerowymi, wyszukiwania i wykorzystywania informacji z różnych źródeł, posługiwania się komputerem i podstawowymi urządzeniami cyfrowymi oraz stosowania tych umiejętności na zajęciach z różnych przedmiotów m.in. do pracy nad tekstem, wykonywania obliczeń, przetwarzania informacji i jej prezentacji w różnych postaciach. Szkoła ma również przygotowywać ich do dokonywania świadomych i odpowiedzialnych wyborów w trakcie korzystania z zasobów dostępnych w internecie, krytycznej analizy informacji, bezpiecznego poruszania się w przestrzeni cyfrowej, w tym nawiązywania i utrzymywania opartych na wzajemnym szacunku relacji z innymi użytkownikami sieci.

#### **Rozporządzenie Ministra Edukacji Narodowej**

**z dnia 30 stycznia 2018 r.** 

**w sprawie podstawy programowej kształcenia ogólnego dla liceum ogólnokształcącego, technikum oraz branżowej szkoły II stopnia**

*(Dz. U. z 2018 r., poz. 467, z 2020 r. poz. 1248)*

**Załącznik nr 1** 

# **PODSTAWA PROGRAMOWA KSZTAŁCENIA OGÓLNEGO DLA CZTEROLETNIEGO LICEUM OGÓLNOKSZTAŁCĄCEGO I PIĘCIOLETNIEGO TECHNIKUM**

Ważnym zadaniem szkoły jest przygotowanie uczniów do życia w społeczeństwie informacyjnym. Nauczyciele wszystkich przedmiotów powinni stwarzać uczniom warunki do nabywania umiejętności wyszukiwania, porządkowania i wykorzystywania informacji z różnych źródeł oraz dokumentowania swojej pracy, z uwzględnieniem prawidłowej kompozycji tekstu i zasad jego organizacji, z zastosowaniem technologii informacyjnokomunikacyjnych.

Szkoła ma stwarzać uczniom warunki do nabywania wiedzy i umiejętności potrzebnych do rozwiązywania problemów z wykorzystaniem metod i technik wywodzących się z informatyki, w tym logicznego i algorytmicznego myślenia, programowania, posługiwania się aplikacjami komputerowymi, wyszukiwania i wykorzystywania informacji z różnych źródeł, posługiwania się komputerem i podstawowymi urządzeniami cyfrowymi oraz stosowania tych umiejętności na zajęciach z różnych przedmiotów, m.in. do pracy nad tekstem, wykonywania obliczeń, przetwarzania informacji i jej prezentacji w różnych postaciach.

Każda sala lekcyjna powinna mieć dostęp do Internetu, uczniowie i nauczyciele powinni mieć zapewniony dostęp do pracowni stacjonarnej lub mobilnej oraz możliwość korzystania z własnego sprzętu. Wszystkie pracownie powinny być wyposażone w monitor interaktywny (z wbudowanym komputerem i oprogramowaniem) lub zestaw: komputer, projektor i tablica interaktywna lub ekran.

# **3. Wybór użytecznych aplikacji i programów**

# **Programy graficzne**

## **1. PiZap – edytor zdjęć**

Umożliwia łączenie ze sobą zdjęć (kolaże), umieszczanie napisów, symboli. Dostępny jako aplikacja (IOS, Android) oraz jako strona www.

[https://www.pizap.com](https://www.pizap.com/)

#### **2. Magisto**

Prosta w obsłudze aplikacja pozwalająca na tworzenie krótkich filmików z własnych zdjęć. Może służyć np. do prezentacji różnorodnych relacji z wydarzeń. Dostępna zarówno na urządzenia z systemem Android, jak i IOS.

[https://www.magisto.com](https://www.magisto.com/)

## **3. Lumen5**

Aplikacja pozwalająca na tworzenie materiału wideo na podstawie dowolnej treści. Posiada własną bibliotekę zdjęć oraz ścieżek dźwiękowych.

[https://lumen5.com](https://lumen5.com/)

# **4. Canva – studio graficzne online dla każdego**

Canva to ogromne studio graficzne online, które pozwala intuicyjnie tworzyć wszelkiego rodzaju prace graficzne jak prawdziwy profesjonalista. Pozwala na tworzenie plakatów, prezentacji, wizytówek, mapy myśli, infografik, CV, ulotek i wiele innych. Dostępny jako aplikacja (IOS, Android) oraz jako strona www.

[https://www.canva.com](https://www.canva.com/)

# **5. Tagxedo – tworzenie chmur wyrazów**

Można za pomocą tego programu wpisywać słowa w różne kształty, dobierać kolory, orientację i wielkość czcionki poszczególnych wyrazów.

[http://www.tagxedo.com](http://www.tagxedo.com/)

# **6. Plectica – tworzenie mapy myśli**

Aplikacja umożliwiająca tworzenie mapy myśli, diagramów, analiz (np. SWOT) na podstawie dostępnych szablonów.

[https://www.plectica.com](https://www.plectica.com/)

# **7. Easel.ly – tworzenie infografik**

Można tu wybierać tło, osadzać różne obiekty, które zostały pogrupowane tematycznie, wykorzystywać kształty, wpisywać tekst. Gotowe, zapisane na naszym koncie infografiki można pobrać w formacie PDF lub wygenerować do nich link. Bezpłatny, ale wymaga zalogowania.

[https://www.easel.ly](https://www.easel.ly/)

## **8. Pixton – tworzenie komiksów**

Starsi uczniowie na pewno z przyjemnością popracują w programie Pixton, który daje duże możliwości budowania własnych historyjek komiksowych. Ma też opcję współpracy online, a wszystko w bezpiecznej przestrzeni przeznaczonej specjalnie dla edukacji – szkoły, uczniów, nauczycieli.

<https://www.pixton.com/pl/>

## **9. Voki**

Intuicyjna, prosta w użyciu aplikacja do tworzenia awatarów.

[https://www.voki.com](https://www.voki.com/)

# **Udostępnianie materiałów**

## **Wirtualne tablice korkowe**

Uczniowskie prace można gromadzić i wzajemnie udostępniać na wirtualnych tablicach korkowych. Są proste w obsłudze, pozwalają na współdzielenie zamieszczanych treści i współpracę grupy osób. Można nań umieszczać różne rodzaje plików: zdjęcia, filmy, teksty, linki do różnych stron. Są dostępne także w formie aplikacji na smartfon czy tablet, co sprawia, że do naszych zasobów mamy dostęp o każdej porze, wszędzie tam, że możemy połączyć się z Internetem. Unikamy też w ten sposób drukowania materiałów dla uczniów.

### **10. Pinterest**

[https://pl.pinterest.com](https://pl.pinterest.com/)

## **11. Padlet**

[https://padlet.com](https://padlet.com/)

### **12. Pearltrees**

[https://www.pearltrees.com](https://www.pearltrees.com/)

## **Kody QR**

Kwadratowe kody kreskowe, pod którymi możemy ukryć wiele różnych treści, np. zadanie do rozwiązania (matematyka, fizyka, chemia), współrzędne miejsc na mapie (geografia), daty, wydarzenia (historia, WOS), reguły ortograficzne (j. polski, j. obcy), słówka, terminy do utrwalenia (j. polski, j. obcy). Istnieje wiele programów i aplikacji do tworzenia oraz odczytywania kodów QR.

#### **Generatory kodów QR:**

- **13.** [https://www.qr-online.pl](https://www.qr-online.pl/)
- **14.** [https://pl.qr-code-generator.com](https://pl.qr-code-generator.com/)
- **15.** QR Generator (aplikacja na urządzenia mobilne)

## **Aplikacje do odczytywania treści do pobrania w Sklepie Play lub AppStore**

- **16.** QR Code Scanner
- **17.** QR Code Reader

# **Kreatory ćwiczeń, zadań, quizów (wszystkie przedmioty)**

# **18. LearningApps**

Platforma webowa umożliwiająca tworzenie, współdzielenie i publikowanie różnych typów ćwiczeń edukacyjnych. Znajdziemy tam możliwość tworzenia np. ćwiczeń typu quizy wielokrotnego wyboru, milionerzy, wykreślanki, puzzle, memory i wiele innych. Można też korzystać z gotowych ćwiczeń opublikowanych przez innych użytkowników.

[https://learningapps.org](https://learningapps.org/)

# **19. Kahoot**

Kahoot to całkowicie bezpłatne narzędzie do tworzenia i przeprowadzania interaktywnych quizów i konkursów. Można też korzystać z gotowych quizów opublikowanych przez innych użytkowników. Z powodzeniem zastępuje tradycyjną kartkówkę, czy też inne formy sprawdzania wiedzy uczniów. Co więcej, wprowadza do tego najmniej lubianego elementu lekcji mnóstwo zabawy, uśmiechu, zaciekawienia, jak również – ducha przyjaznej rywalizacji. Quiz przygotujemy na platformie [www.getkahoot.com.](http://www.getkahoot.com/) Na lekcji prosimy uczniów o wejście na stronę [www.kahoot.it](http://www.kahoot.it/) lub o skorzystanie z aplikacji Kahoot na urządzenia mobilne (dostępnej zarówno dla systemu operacyjnego OIS, jak i Android).

[www.getkahoot.com](http://www.getkahoot.com/) [www.kahoot.it](http://www.kahoot.it/)

# **20. Quizizz**

Platforma o zbliżonych funkcjonalnościach do Kahoota, oferująca możliwość opracowania interaktywnych gier i quizów edukacyjnych, w które uczniowie mogą zagrać w klasie lub w domu lub tez skorzystania z materiałów opracowanych przez innych użytkowników. Platforma dostępna jest online jak i za pomocą aplikacji na urządzenia mobilne.

## [https://quizizz.com](https://quizizz.com/)

## **21. EduCandy**

to platforma internetowa, która pozwala na generowanie i tworzenie niemal automatycznie całej serii interaktywnych gier z jednej lub więcej list słów. Niestandardowe gry, którymi możemy dzielić się z naszymi uczniami. Platforma ma ładny, zabawny i kolorowy interfejs. EduCandy jest całkowicie darmowe i bez reklam.

[https://www.educandy.com](https://www.educandy.com/)

## **22. Classflow**

Oprogramowanie oparte na chmurze umożliwiające prowadzenie lekcji za pomocą tablic dotykowych. Współpracuje z każdym rodzajem tablicy. Pozwala na tworzenie i przesyłanie uczniom quizów, ankiet, ćwiczeń o szerokim spektrum możliwości (Pytanie wielokrotnego wyboru, Prawda/fałsz, Skala Likerta, Liczba, Odpowiedź kreatywna i wiele innych).

<https://classflow.com/>

### **23. SEN Teacher**

Angielskojęzyczna SEN Teacher jest jedną ze starszych stron z materiałami dydaktycznymi. Ma ponad 300 000 stałych użytkowników. Strona pozwala na tworzenie, adaptację i udostępnianie różnorodnych materiałów dydaktycznych. Zawiera m.in. generator dyplomów, kreator wykreślanek, Flash Card, zegary, obliczenia i inne. Korzystanie z SEN Teacher nie wymaga logowania ani rejestracji.

<https://www.senteacher.org/>

### **24. Nearpod**

Platforma umożliwiająca tworzenie interaktywnych zadań, testów, filmów, prezentacji. Uczniowie mogą pracować indywidualnie lub w parach na urządzeniach mobilnych lub online. Nauczyciel może monitorować pracę uczniów, obserwując efekty ich pracy na podglądzie swojego konta. Darmowa licencja dotyczy 30 użytkowników. Aplikacja Nearpod dostępna jest bezpłatnie w Sklepie Play oraz AppStore.

[https://nearpod.com](https://nearpod.com/)

#### **25. Fiszkoteka**

Platforma do samodzielnego tworzenia fiszek do nauki słownictwa, terminów, reguł gramatycznych itp. Oprócz samego słówka, fiszka może zawierać przykład, obrazek lub nagranie wymowy. Posiada też aplikację na urządzenia mobilne do nauki za pomocą stworzonych nań fiszek.

<https://fiszkoteka.pl/stworz-fiszki>

# **Narzędzia służące współpracy**

# **26. Google Drive (dysk Google)**

Usługa firmy Google polegająca na bezpłatnym udostępnieniu przestrzeni w chmurze. Pozwala na tworzenie i edytowanie plików, a także na współpracę z innymi osobami w dowolnym miejscu. W ramach Google Drive, dla indywidualnych osób, firma oferuje, m.in. dokumenty, arkusze, prezentacje, formularze, rysunki itp.

[https://www.google.com/intl/pl\\_ALL/drive/](https://www.google.com/intl/pl_ALL/drive/)

# **27. Usługa Google dla szkół (G Suite dla Szkół i Uczelni)**

Potężne, zintegrowane rozwiązanie do komunikacji i współpracy, w ramach którego Google bezpłatnie oferuje szkołom pocztę e-mail, kalendarz, czat, platformę Google Classroom do udostępniania zadań i lekcji oraz pozostałe funkcjonalności dostępne dla indywidualnych użytkowników.

[https://support.google.com/a/topic/29190?hl=pl&ref\\_topic=4388346](https://support.google.com/a/topic/29190?hl=pl&ref_topic=4388346)

### **28. Conceptboard – wirtualna tablica**

Aplikacja będąca wirtualną tablicą typu whiteboard, umożliwia kilku osobom jednocześnie wspólne rysowanie, zmianę i komentowanie treści czy też przydzielanie zadań w trybie rzeczywistym.

[https://conceptboard.com](https://conceptboard.com/)

### **29. Tricider – głosowanie online**

Proste narzędzie ułatwiające wspólne podejmowanie decyzji online. Można za jego pomocą zbierać pomysły, głosować, dyskutować, przeprowadzi burzę mózgów i wspólnie omówić wyniki.

<https://www.tricider.com/home>

#### **30. Teammaker**

Aplikacja na urządzenia mobilne ułatwiająca tworzenie grup uczniów. Posiada prosty, intuicyjny interfejs oraz możliwość zapisywania składu grup w celu ponownego wykorzystania. Do pobrania ze Sklepu Play oraz AppStore.

# **Aplikacje do poszczególnych przedmiotów**

## **31. Matematyczne zoo (matematyka)**

Ćwiczenia matematyczne dla szkoły podstawowej, w podziale na poszczególne klasy (0- 8).

[https://www.matzoo.pl](https://www.matzoo.pl/)

#### **32. Photomath (matematyka)**

Aplikacja na urządzenia mobilne (smartfony, tablety) służąca do nauki matematyki. Posiada umiejętność skanowania (z kartki, zeszytu czy książki) danego działania oraz obliczenia jego wyniku. Podaje też, po polsku, krok po kroku wyjaśnienia, jak dochodzi się do rozwiązania. Ma też inteligentny kalkulator i potrafi robić bardzo eleganckie wykresy. Jest dostępna zarówno na urządzenia z Androidem, jak i IOS.

## <https://photomath.net/en/>

# **33. Pomocniczek (matematyka, fizyka)**

Jest to inteligentna aplikacja, która w prosty sposób pomaga obliczyć pola, obwody, objętości, ułamki, potęgi, pierwiastki itp. Zawiera też rysunki, wzory oraz system rozwiązywania zadań. Dostępna jest na urządzenia z systemem Android (Sklep Play).

# **34. Fizyka na 5! (fizyka)**

Prosta w obsłudze, darmowa aplikacja, która zawiera większość fizycznych wzorów wraz z opisami oraz obrazkami. Dostępna jest na urządzenia z systemem Android (Sklep Play).

# **35. Fizyka w szkole LITE (fizyka)**

Aplikacja zawierająca różne symulacje ułatwiające zrozumienie zjawisk fizycznych. Dostępna jest na urządzenia z systemem Android (Sklep Play).

# **36. Czyj to liść? (przyroda, biologia)**

**Aplikacja zawiera atlas** najczęściej spotykanych gatunków drzew i krzewów z krótką charakterystykę gatunków oraz zdjęciami. **Może służyć jako** klucz do oznaczenia gatunków oraz do tworzenia własnego e-zielnika. Opracowana została przez Lasy Państwowe. Jest dostępna w Sklepie Play oraz w AppStore.

## **37. Atlas ptaków dla dzieci (przyroda)**

Aplikacja opisująca najczęściej występujące w Polsce ptaki. Zawiera kolorowe zdjęcia oraz nagrania lektora opisujące poszczególne ptaki. Dostępna na urządzenia mobilne z systemem Android i IOS (Sklep Play oraz AppStore).

## **38. Układ okresowy (chemia)**

Aplikacja przedstawiająca układ okresowy pierwiastków oraz dane dotyczące właściwości każdego z nich. Dostępna w Sklepie Play oraz w AppStore.

## **39. Scratch / Scratch Junior (informatyka)**

**Darmowy, łatwy w obsłudze program do nauki programowania. Pozwala tworzyć proste gry komputerowe oraz interaktywne animacje. Obie aplikacje posiadają**  **bardzo przejrzysty interfejs użytkownika. Tworzone animacje można udostępniać na stronie www programu.** Dostępny jest na platformę systemową Windows, IOS i Linux.

<https://scratch.mit.edu/studios/2942236/>

# **40. StoryBird (j. polski, j. obce, inne)**

Darmowa platforma pozwalająca tworzyć elektroniczne książki. Ma przyjazny uczniom interfejs. Posiada też dużą bazę ilustracji opracowanych przez profesjonalnych ilustratorów. Nauczyciel może założyć specjalne konto o przeznaczeniu edukacyjnym i dodać do niego uczniów, tworząc sposób wirtualną klasę.

### [https://storybird.com](https://storybird.com/)

## **41. Dyktanda online (j. polski)**

Dyktanda można rozwiązywać online albo w aplikacji na urządzenia z systemem Android dostępnej w sklepie Play. Są one posegregowane według klasy (szkoła podstawowa) lub reguły ortograficznej, którą chcemy poćwiczyć.

[https://dyktanda.online](https://dyktanda.online/)

## **42. Gniezno 3D (historia)**

Aplikacja będąca interaktywną makietą grodu w Gnieźnie. Aplikacja zawiera elementy rozszerzonej rzeczywistości. Może być wykorzystana jako element odwróconej lekcji. Uczniowie eksplorują gród w domu, na lekcji omawiane są informacje i wyjaśnione detale. Dostępna jest bezpłatnie w Sklepie Play i w AppStore.

## **43. Duolingo (j. obce)**

Portal umożliwiający naukę różnych języków oparty na zasadach grywalizacji z elementami społecznościowymi. Dostępny jako aplikacja (IOS, Android) oraz jako strona www.

#### [https://pl.duolingo.com](https://pl.duolingo.com/)

## **44. Busuu (j. obce)**

Portal oferujący naukę różnych języków obcych. Materiał podzielony tematycznie oraz według poziomów zaawansowania. Lekcje wykorzystują techniki uczenia maszynowego (spersonalizowane plany nauczania, rozpoznawanie mowy itp.). Zawiera w sobie elementy społecznościowe (np. możliwość sprawdzania ćwiczeń pisemnych przez innych użytkowników). Dostępny jako aplikacja (IOS, Android) oraz jako strona www.

<https://www.busuu.com/pl>

## **45. Babadum (j. obce)**

Portal oferujący gry językowe w wielu językach, służące głównie do utrwalania słówek.

[https://babadum.com](https://babadum.com/)

### **46. Ttsdemo.com – nauka wymowy (j. obce)**

Aplikacja oferująca możliwość wpisania tekstu, który następnie zostanie poprawnie odczytany przez lektora w wybranym przez nas języku obcym.

https://ttsdemo.com

## **47. Lyricstraining (j. obce)**

Aplikacja na urządzenia mobilne pozwalająca zagrać wybraną piosenkę i uważnie słuchać, aby wypełnić brakujące słowa w tekście piosenki, wybierając odpowiednią opcję. Pomaga doskonalić rozumienie ze słuchu, poszerzyć słownictwo, utrwalać umiejętności gramatyczne. Dostępna w AppStore oraz Sklepie Play.

[https://lyricstraining.com](https://lyricstraining.com/)

# **Banki bezpłatnych zasobów**

## **48. Pixabay**

Serwis zawierający ogromną liczbę otagowanych zdjęć, wektorów i filmów, które można pobierać w kilku rozdzielczościach. Doskonałe źródło ilustracji do uczniowskich projektów.

#### <https://pixabay.com/pl/>

## **49. Undraw**

Angielskojęzyczna strona zawiera wiele ciekawych, otwartych obrazków, które mogą służyć jako ilustracje do prezentacji, uczniowskich książeczek, infografik czy plakatów. Wszystkie są w podobnym stylu z możliwością zmiany kolorów. Strona ma też wydajną wyszukiwarkę (po angielsku). Obrazki są do pobrania w formacie SVG oraz PNG.

[https://undraw.co](https://undraw.co/)

#### **50. Jamendo**

Bank darmowej muzyki do własnych filmików i slajdów. Aby pobrać ścieżkę muzyczną, trzeba założyć konto.

<https://www.jamendo.com/?language=pl>

# **Otwarte zasoby edukacyjne**

<https://otwartezasoby.pl/>

<http://scholaris.pl/>

<https://epodreczniki.pl/>

<https://wolnelektury.pl/>

<http://filmotekaszkolna.pl/>

<http://teatrotekaszkolna.pl/>

<https://pl.khanacademy.org/>

<https://artsandculture.google.com/>

<https://www.metmuseum.org/art/collection>

<http://filmotekaszkolna.pl/>

<https://www.europeana.eu/portal/pl>

[http://www.muzykotekaszkolna.pl](http://www.muzykotekaszkolna.pl/kanon)

[https://polona.pl](https://polona.pl/)